文字検索に於いて、検索文字を自動的に記録し、リストに一覧できるようにしました 新しく登録された順で表示されます。

リストの文字をクリックすると入力枠にその文字が入ります。

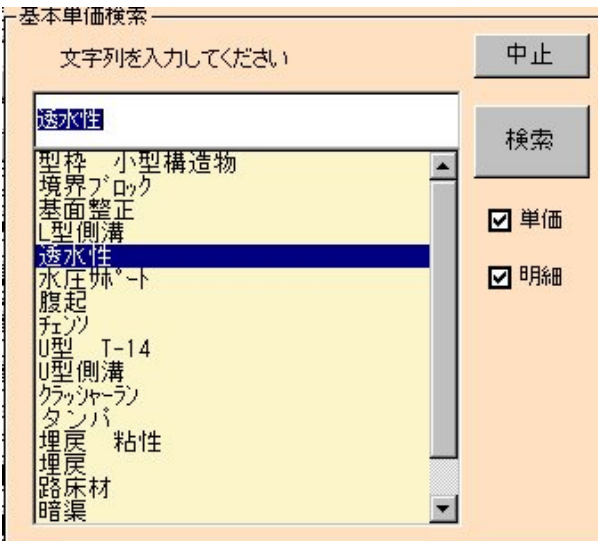

検索文字の編集(修正・追加・削除)もできます。

内訳表の画面 メニューの機能追加にあります。

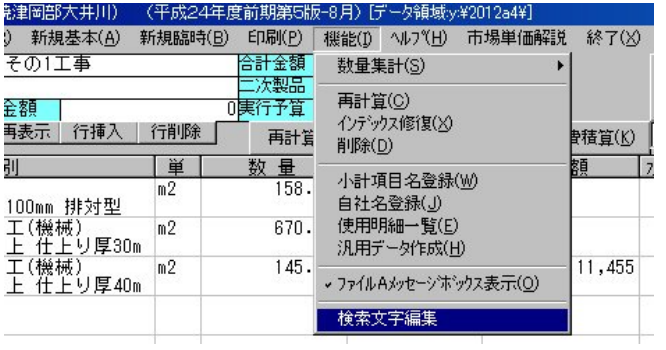

登録の古い順に表示されます。

削除したい文字はその行の文字を消してください。閉じる(Q)をクリックすると登録されます。

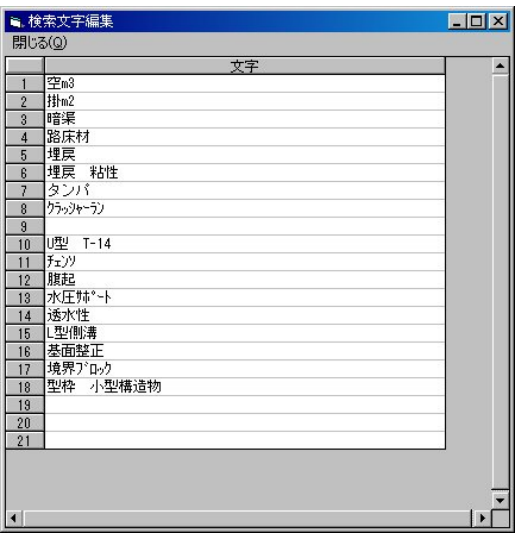